# **citrix**

# **Aplicación Citrix Workspace para la Tienda Windows**

# **Contents**

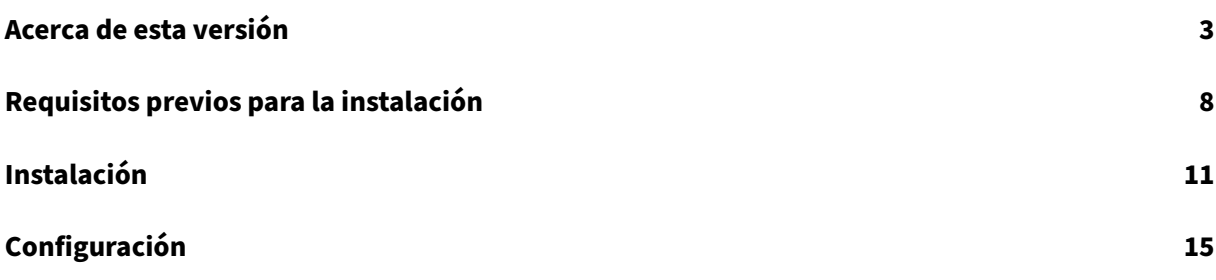

# <span id="page-2-0"></span>**Acerca de esta versión**

September 10, 2021

# **Novedades en la versión 2108**

En esta versión se resolvieron una serie de problemas para mejorar la estabilidad y el rendimiento generales.

# **Novedades en la versión 2107**

En esta versión se resolvieron una serie de problemas para mejorar la estabilidad y el rendimiento generales.

# **Novedades en la versión 2106**

En esta versión se resolvieron una serie de problemas para mejorar la estabilidad y el rendimiento generales.

# **Novedades en versiones anteriores**

# **Novedades en la versión 2103**

En esta versión se resolvieron una serie de problemas para mejorar la estabilidad y el rendimiento generales.

# **Novedades en la versión 2102**

En esta versión se resolvieron una serie de problemas para mejorar la estabilidad y el rendimiento generales.

# **Novedades en la versión 2012**

En esta versión se resolvieron una serie de problemas para mejorar la estabilidad y el rendimiento generales.

# **Novedades en la versión 2010**

En esta versión se resolvieron una serie de problemas para mejorar la estabilidad y el rendimiento generales.

# **Novedades en la versión 2009.5**

En esta versión se resolvieron una serie de problemas para mejorar la estabilidad y el rendimiento generales.

# **Novedades en la versión 2008**

En esta versión se resolvieron una serie de problemas para mejorar la estabilidad y el rendimiento generales.

# **Novedades en la versión 2006**

En esta versión se resolvieron una serie de problemas para mejorar la estabilidad y el rendimiento generales.

# **Novedades en la versión 2002**

En esta versión se resolvieron una serie de problemas para mejorar la estabilidad y el rendimiento generales.

# **Novedades en la versión 1911**

En esta versión se resolvieron una serie de problemas para mejorar la estabilidad y el rendimiento generales.

# **Novedades en la versión 1909**

En esta versión se resolvieron una serie de problemas para mejorar la estabilidad y el rendimiento generales.

# **Problemas resueltos**

# **Problemas resueltos en la versión 2108**

En esta versión se resolvieron una serie de problemas para mejorar la estabilidad y el rendimiento generales.

# **Problemas resueltos en la versión 2107**

En esta versión se resolvieron una serie de problemas para mejorar la estabilidad y el rendimiento generales.

# **Problemas resueltos en la versión 2106**

En esta versión se resolvieron una serie de problemas para mejorar la estabilidad y el rendimiento generales.

# **Problemas resueltos en la versión 2103**

En esta versión se resolvieron una serie de problemas para mejorar la estabilidad y el rendimiento generales.

# **Problemas resueltos en la versión 2102**

En esta versión se resolvieron una serie de problemas para mejorar la estabilidad y el rendimiento generales.

# **Problemas resueltos en la versión 2012**

En esta versión se resolvieron una serie de problemas para mejorar la estabilidad y el rendimiento generales.

# **Problemas resueltos en la versión 2010**

En esta versión se resolvieron una serie de problemas para mejorar la estabilidad y el rendimiento generales.

# **Problemas resueltos en la versión 2009.5**

En esta versión se resolvieron una serie de problemas para mejorar la estabilidad y el rendimiento generales.

# **Problemas resueltos en la versión 2008**

En esta versión se resolvieron una serie de problemas para mejorar la estabilidad y el rendimiento generales.

# **Problemas resueltos en la versión 2006**

En esta versión se resolvieron una serie de problemas para mejorar la estabilidad y el rendimiento generales.

# **Problemas resueltos en la versión 2002**

En esta versión se resolvieron una serie de problemas para mejorar la estabilidad y el rendimiento generales.

### **Problemas resueltos en la versión 1911**

En esta versión se resolvieron una serie de problemas para mejorar la estabilidad y el rendimiento generales.

# **Problemas resueltos en la versión 1909**

En esta versión se resolvieron una serie de problemas para mejorar la estabilidad y el rendimiento generales.

# **Problemas conocidos y limitaciones**

La aplicación Citrix Workspace para la Tienda Windows admite muchas de las funciones más conocidas de la edición tradicional de la aplicación Citrix Workspace para Windows, pero no todas.

Para ver una lista de funciones disponibles, no disponibles y parcialmente disponibles, consulte la Tabla de funciones.

# **[Problemas conoci](https://docs.citrix.com/es-es/citrix-workspace-app-for-windows-store/feature-matrix.html)dos en la versión 2108**

No hay ningún problema conocido en esta versión.

#### **Problemas conocidos en la versión 2107**

No hay ningún problema conocido en esta versión.

#### **Problema conocido en la versión 2106**

• Es posible que el número de versión de la aplicación Citrix Workspace para Windows (Tienda Windows) aparezca como N/A en Citrix Director. El problema se produce en versión 21.3.0 de la aplicación Citrix Workspace y en versiones posteriores. [RFWIN‑23756]

# **Funciones no disponibles**

Actualmente, las siguientes funciones de la aplicación Citrix Workspace para Windows no son com‑ patibles con la aplicación Citrix Workspace para la Tienda Windows:

- 1. Aplicaciones sin conexión (virtualizadas)
- 2. Asociación de tipos de archivos
- 3. Jabber VXME Optimization Pack
- 4. Tarjetas de proximidad/sin contacto (Fast Connect)
- 5. Autenticación mediante paso de credenciales (PassThrough)

# **Limitaciones**

- La Tienda Windows no ofrece la integración con el plug-in de Citrix Gateway.
- Las opciones **Comandos de aplicación** y **Accesos** de Desktop Viewer no están disponibles para la aplicación Citrix Workspace para la Tienda Windows. Para obtener más información, consulte el artículo CTX224641 de Knowledge Center.
- La aplicación Citrix Workspace para la Tienda Windows no admite la funcionalidad de SDK. Esto incluye el Virtual Channel SDK, el ICA Client Object SDK, la Fast Connect API, la utilidad Storebrowse, y [la Declaraci](https://support.citrix.com/article/CTX224641)ón de identidad de certificado SDK.
- Para usar el escáner virtual TWAIN con la aplicación Citrix Workspace para la Tienda Windows es necesario llevar a cabo una configuración adicional. Para obtener más información, consulte el artículo CTX230095 de Knowledge Center.
- En un dispositivo Windows 10 S, no se puede recopilar el rastreo CDF mediante la herramienta **CDFControl**.
- La redirec[ción de dire](https://support.citrix.com/article/CTX230095)cciones URL y sus funciones dependientes (como el Acceso de aplicaciones locales y las aplicaciones alojadas en el cliente) no se admiten.
- La redirección USB solo se admite en dispositivos que no sean Windows 10 S. Para habilitar esta característica, ejecute el archivo USBInstall.bat y reinicie el dispositivo cliente para que los cambios surtan efecto. Para descargar y ejecutar el archivo por lotes, consulte el artículo CTX231229 de Knowledge Center.

# **Probl[emas cono](https://support.citrix.com/article/CTX231229)cidos**

Para ver la lista de problemas conocidos en la aplicación Citrix Workspace para Windows, consulte Problemas conocidos. Estos problemas conocidos solo son aplicables a las funciones que reciben respaldo total o parcial según se indica en la Tabla de funciones.

• Después de instalar la aplicación Citrix Workspace para la Tienda Windows solo están [disponibles los](https://docs.citrix.com/es-es/citrix-workspace-app-for-windows/about.html#known-issues) registros del componente del plug-in de autoservicio (Self-Service Plug-in). Los registros del plug-in de autoser[vicio están en la c](https://docs.citrix.com/es-es/citrix-workspace-app-for-windows-store/feature-matrix.html)arpeta  $\Delta\Delta\text{Local}\Citrix\$ SelfService.

Para los demás componentes del producto, no hay registros de instalación disponibles. [RFWIN‑ 6745]

• No se pueden usar los accesos directos de escritorio para lanzar las aplicaciones y escritorios a los que el usuario está suscrito. Como solución temporal, inhabilite la opción **Mostrar apli‑ caciones en el menú Inicio** en **Preferencias avanzadas** > **Accesos directos y reconexión** > **Presentación de las aplicaciones**. [RFWIN‑6775]

# **Requisitos previos para la instalación**

<span id="page-7-0"></span>April 9, 2021

# **Requisitos del sistema y compatibilidad**

La aplicación Citrix Workspace para la Tienda Windows es compatible con los siguientes sistemas operativos Windows. También es compatible con todas las versiones actualmente compatibles de Citrix Virtual Apps and Desktops y Citrix Gateway, según se indican en la tabla tabla de ciclos de vida de productos Citrix.

**Nota:**

[La actualizaci](https://www.citrix.com/support/product-lifecycle/product-matrix.htmll?_ga=2.108353162.90799972.1508736259-683990847.1507869278)ón Fall Creators Update es la versión mínima de compilac[ión que recibe respaldo.](https://www.citrix.com/support/product-lifecycle/product-matrix.htmll?_ga=2.108353162.90799972.1508736259-683990847.1507869278)

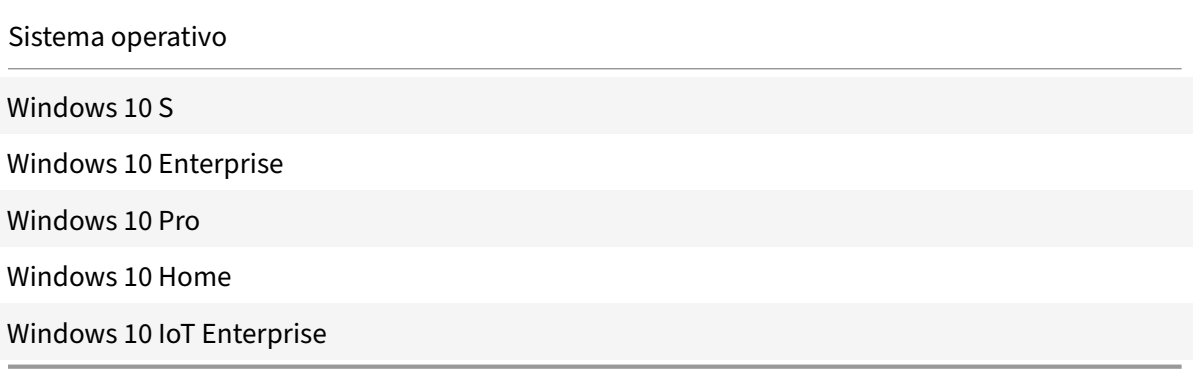

#### **Nota:**

No puede instalar la aplicación Citrix Workspace para la Tienda Windows en Windows Server 2016 porque Microsoft Store no recibe respaldo en este sistema operativo.

Puede instalar la aplicación Citrix Workspace para la Tienda Windows) en los siguientes tipos de dis‑ positivo:

- Dispositivo
- Escritorio
- Portátiles
- Tableta

• Windows IoT Enterprise

# **Dispositivos externos**

Póngase en contacto con Microsoft o con los proveedores de sus dispositivos para obtener instruc‑ ciones de uso para los siguientes dispositivos externos con la aplicación Citrix Workspace para la Tienda Windows:

- Cámara web
- Impresoras
- Escáneres
- Monitores externos
- Dispositivos de tarjeta inteligente
- Tarjetas de proximidad

# **Conexiones, certificados y autenticación**

# **Conexiones**

- Almacén HTTP
- Almacén HTTPS
- Citrix Gateway 10.5 y versiones posteriores

# **Certificados**

- Privados (autofirmados)
- Raíz
- Carácter comodín
- Intermedios

# **Certificados privados (autofirmados)**

Si se ha instalado un certificado privado en la puerta de enlace remota, instale el certificado raíz de la entidad de certificación (CA) de su organización en el dispositivo del usuario, con el fin de poder acceder correctamente a los recursos Citrix mediante la aplicación Citrix Workspace para la Tienda Windows.

**Nota:**

Si el certificado de la puerta de enlace remota no se verifica durante la conexión (debido a que no se incluyó el certificado raíz en el almacén de claves local), se muestra un mensaje de advertencia sobre la presencia de un certificado que no es de confianza. Si decide continuar a pesar del

mensaje de advertencia, las aplicaciones se muestran, pero no pueden iniciarse.

# **Certificados raíz**

Para equipos unidos a dominios, puede utilizar una plantilla administrativa de objeto de directiva de grupo para distribuir y configurar la confianza en los certificados de la CA.

Para equipos que no están unidos a un dominio, puede crear un paquete de instalación personalizado para distribuir e instalar el certificado de la CA.

# **Certificados comodín**

Se usan certificados comodín en un servidor dentro del mismo dominio.

La aplicación Citrix Workspace para la Tienda Windows respalda el uso de certificados comodín, aunque deben usarse solo de acuerdo con las directivas de seguridad de su organización. En la práctica, se puede considerar la alternativa de usar un certificado que contenga la lista de nombres de servidor con la extensión de nombre de sujeto alternativo (SAN ‑ Subject Alternative Name). Estos certificados pueden ser emitidos por entidades de certificación (CA) tanto privadas como públicas.

# **Certificados intermedios y Citrix Gateway**

Si la cadena de certificados incluye un certificado intermedio, añada este certificado intermedio al certificado de servidor de Citrix Gateway. Para obtener más información, consulte Configurar certificados intermedios.

#### **[Autenticación](https://docs.citrix.com/en-us/netscaler-gateway/12/install/certificate-management/configure-intermediate-cert.html)**

**Autenticarse en StoreFront**

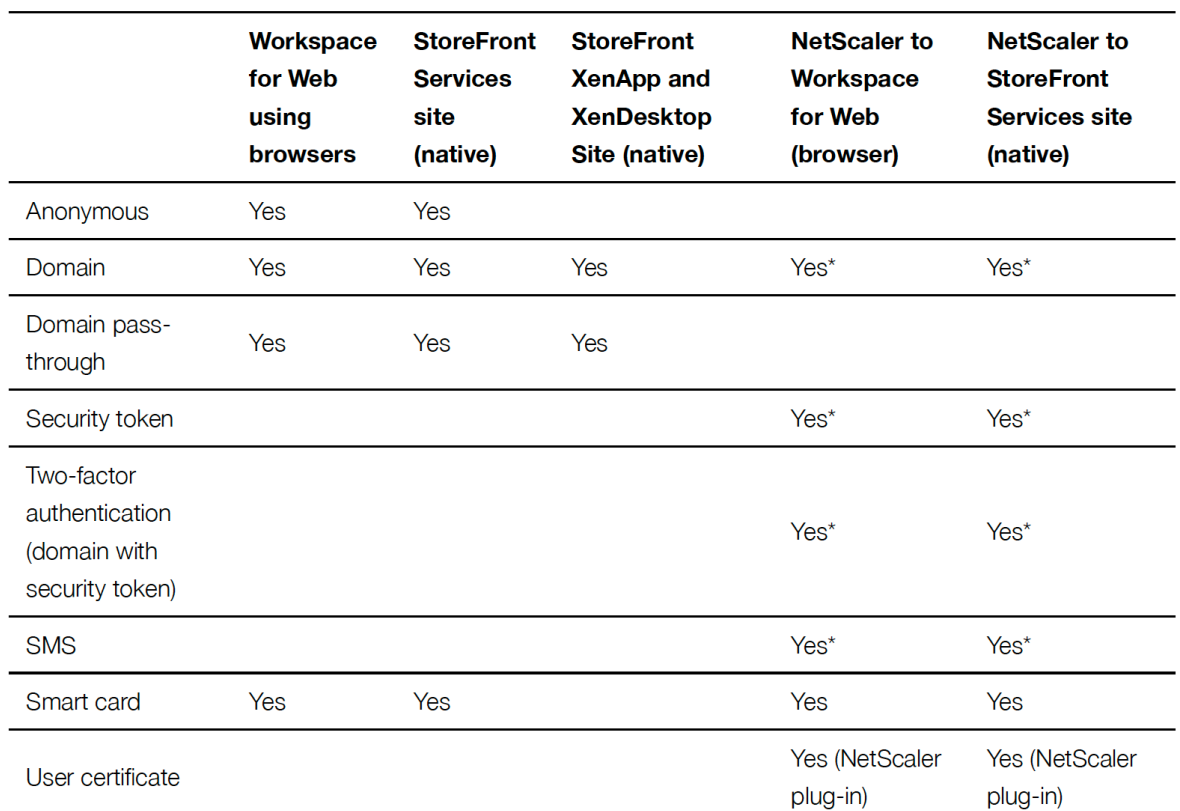

# Authentication to StoreFront

# \* Con o sin el plugin de NetScaler instalado en el dispositivo.

#### **Nota:**

La aplicación Citrix Workspace para la Tienda Windows admite la autenticación de dos factores (dominio y token de seguridad) a través de Citrix Gateway en el servicio nativo de StoreFront.

# **Instalación**

# July 1, 2021

# **Importante:**

Si hay una versión Technology Preview de la aplicación Citrix Workspace para la Tienda Windows instalada, desinstálela antes de instalar la nueva versión.

La aplicación Citrix Workspace para la Tienda Windows admite conexiones de StoreFront con Citrix Virtual Apps and Desktops.

Los siguientes pasos de configuración le permitirán acceder a Citrix Virtual Apps and Desktops:

- 1. Configure la entrega de aplicaciones para mejorar la experiencia de los usuarios cuando acceden a sus aplicaciones a través de tiendas de StoreFront.
- 2. **StoreFront:** Configure StoreFront para poner las aplicaciones y los escritorios virtuales a dis‑ posición de los usuarios.
- 3. Conéctese con Citrix Gateway para configurar un acceso seguro.
- 4. Conéctese a través de un firewall.
- 5. Proporcionar la información de cuentas a los usuarios.

El cuadro de diálogo de primer uso (First Time User) no aparece automáticamente después de la in‑ stalación. Para obtener el cuadro de diálogo de primer uso, realice una de las siguientes acciones:

- 1. Haga clic en **Iniciar** desde Microsoft Store.
- 2. Haga doble clic en el acceso directo de la aplicación Citrix Workspace para la Tienda Windows desde el menú Inicio.

**Nota:**

- La versión más reciente de la aplicación Citrix Workspace para la Tienda Windows incluye HDX RTME versión 2.4.
- La versión de HDX RealTime Connector debe ser la misma que la de HDX RealTime Media Engine, o una versión posterior. Si la versión de HDX RealTime Media Engine esmás reciente que la de RealTime Connector, Skype Empresarial no funcionará.

# **La aplicación Citrix Workspace para la Tienda Windows y la aplicación Citrix Workspace para Windows**

Solo se puede instalar y utilizar una única edición de la aplicación Citrix Workspace para Windows en una misma máquina. Puede ser la aplicación Citrix Workspace para Windows o la aplicación Citrix Workspace para la Tienda Windows pero no ambas.

Si ya tiene instalada la aplicación Citrix Workspace para Windows en la máquina y después instala la aplicación Citrix Workspace para la Tienda Windows, la instalación se lleva a cabo sin problemas. Pero, cuando se intenta abrir la aplicación Citrix Workspace para la Tienda Windows, aparece el siguiente mensaje de error:

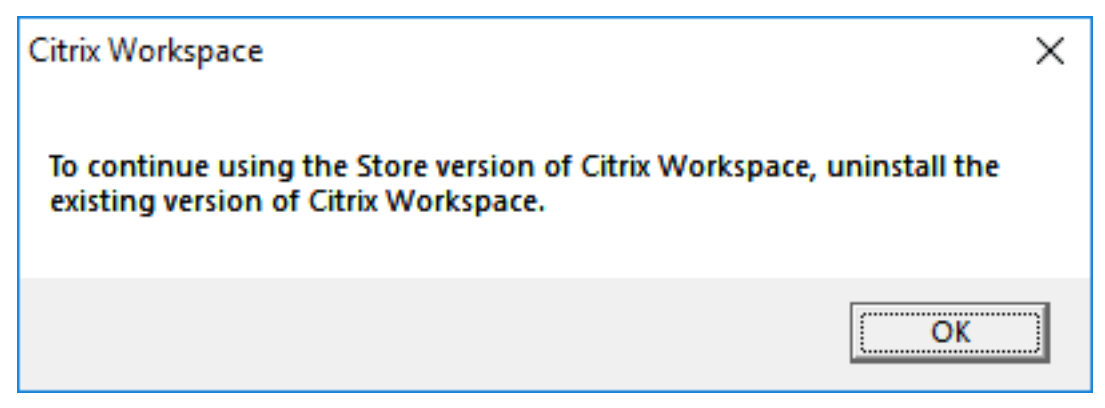

Este mensaje de error aparece en todos los tipos de inicio. Esto incluye:

- Inicio desde Microsoft Store
- Archivo ICA
- Archivo CR

En las máquinas donde se actualizó una versión más antigua de la aplicación Citrix Receiver para Windows a la versión 4.10 mediante las actualizaciones de la aplicación Citrix Workspace Updates y, a continuación, se instala la aplicación Citrix Workspace para la Tienda Windows, aparece un mensaje de error como el siguiente al iniciar la aplicación Citrix Workspace para la Tienda Windows. No obstante, si continúa usando la aplicación Citrix Workspace para Windows, esto no tiene ningún

efecto en la actualización.

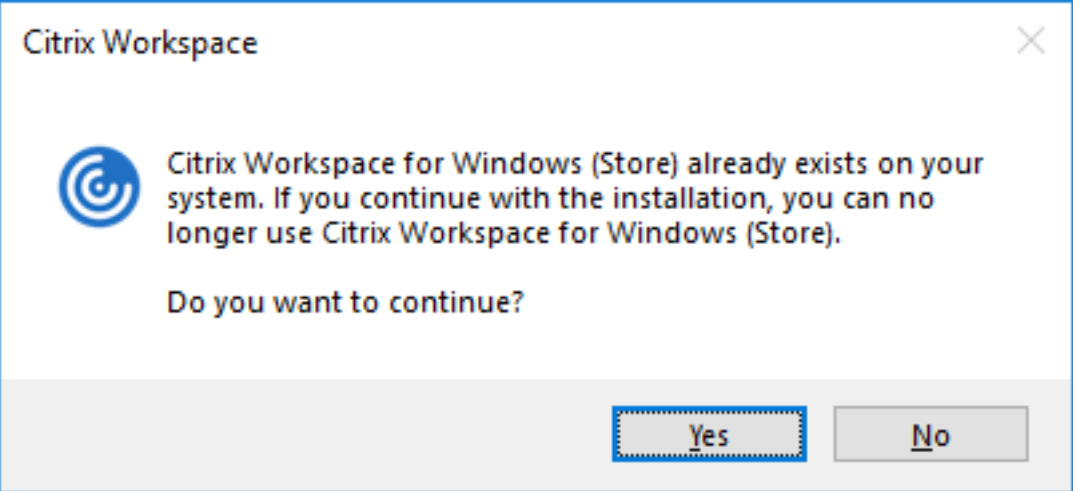

Si tiene ya instalada la aplicación Citrix Workspace para la Tienda Windows en la máquina y después instala la aplicación Citrix Workspace para Windows, aparece un mensaje de error similar al siguiente:

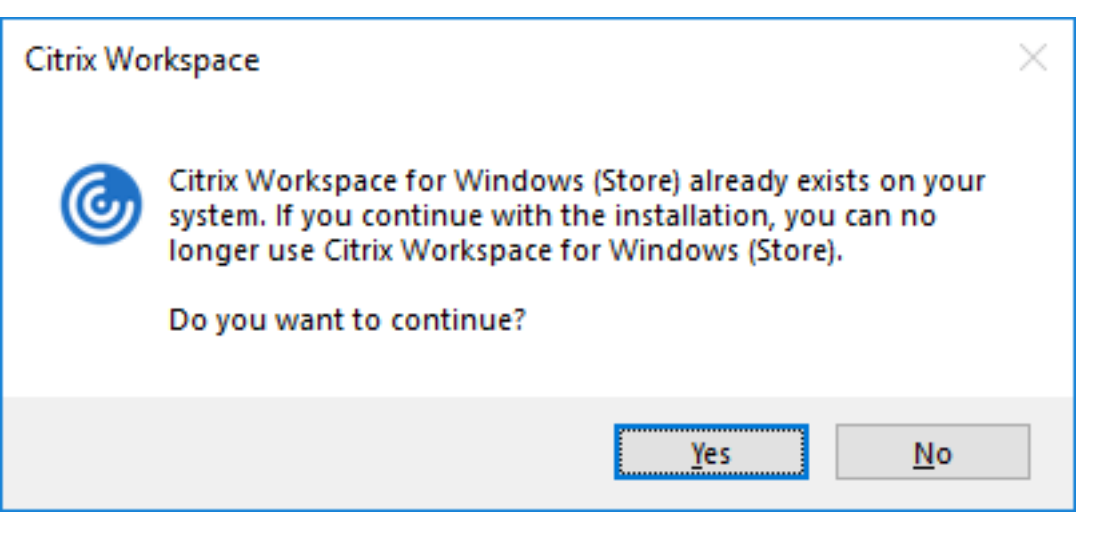

# **Actualización de la versión de .NET Framework**

La aplicación Citrix Workspace requiere la versión 4.6.2 de .NET Framework o una posterior. Si va a instalar o actualizar la versión de la aplicación Citrix Workspace a la versión 1904 o a una posterior y la versión requerida de .NET Framework no está disponible en su sistema Windows, el instalador de la aplicación Citrix Workspace descarga e instala automáticamente la versión requerida de .NET Framework.

**Nota:**

Si va a instalar o actualizar la versión de la aplicación Citrix Workspace con privilegios que no son de administrador y .NET Framework 4.6.2 o una versión posterior no está presente en el sistema, se produce un error en la instalación.

Para solucionar problemas con la instalación de .NET Framework, consulte el artículo CTX250044 de Knowledge Center.

# **Cambios en el paquete del instalador de la aplicación Citrix Workspace**

La aplicación Citrix Workspace requiere Microsoft Visual C++ Redistributable 14.16.27012.6 o una ver‑ sión posterior. A partir de la versión 1904, los archivos binarios individuales de Microsoft Visual C++ Redistributable ya no se empaquetan con el instalador de la aplicación Citrix Workspace. En su lu‑ gar, el instalador de la aplicación Citrix Workspace incluye el instalador de Microsoft Visual C++ Re‑ distributable 14.16.27012.6. Al instalar la aplicación Citrix Workspace, el instalador de la aplicación Citrix Workspace comprueba si el paquete de Microsoft Visual C++ Redistributable está presente en el sistema y lo instala si es necesario.

**Nota:**

Si intenta instalar la aplicación Citrix Workspace con privilegios que no son de administrador y el paquete de Microsoft Visual C++ Redistributable no está presente en el sistema, se produce un error en la instalación.

Solamente un administrador puede instalar el paquete Microsoft Visual C++ Redistributable.

Para solucionar problemas con la instalación de .NET Framework o Microsoft Visual C++ Redistributable, consulte el artículo CTX250044 de Citrix Knowledge Center.

# **Desinstalación**

Puede desinstalar la aplicación Citrix Workspace para la Tienda Windows mediante uno de los siguientes métodos:

• En el menú **Inicio**, haga clic con el botón secundario en la aplicación Citrix Workspace para la Tienda Windows y seleccione **Desinstalar**.

• Abra **Configuración** > **Aplicaciones y características**. Seleccione la aplicación Citrix Workspace para la Tienda Windows en el panel derecho y seleccione **Desinstalar**.

**Nota:**

- Quite los accesos directos de escritorio manualmente después de desinstalar la aplicación Citrix Workspace para la Tienda Windows.
- Citrix no recomienda usar la herramienta de limpieza de Receiver para desinstalar la apli‑ cación Citrix Workspace para la Tienda Windows.

# **Herramienta de limpieza de escritorio de la aplicación Citrix Workspace**

La herramienta de limpieza de la aplicación Citrix Workspace permite eliminar los accesos directos del escritorio que quedan después de desinstalar la aplicación Citrix Workspace para la Tienda Windows.

La herramienta de limpieza de escritorio de la aplicación Citrix Workspace está disponible para descar‑ gar desde aquí. Puede ejecutar esta herramienta mediante la interfaz de línea de comandos.

# **Precaución:**

Al ejec[utar la](https://support.citrix.com/article/CTX231094?download) herramienta, se eliminan los accesos directos del escritorio, incluso aunque la apli‑ cación Citrix Workspace para la Tienda Windows todavía esté instalada en el sistema.

Para obtener más información sobre la herramienta de limpieza del escritorio de la aplicación Citrix Workspace, consulte el artículo CTX231094 de Knowledge Center.

# **Configuración**

July 7, 2021

# **Net Promoter Score (NPS)**

La aplicación Citrix Workspace para la Tienda Windows le solicita periódicamente una calificación de Net Promoter Score (NPS). El aviso le pide que puntúe su experiencia con la aplicación Citrix Workspace. Usamos los comentarios de NPS como una herramienta para medir la satisfacción del cliente y mejorar aún más la aplicación Citrix Workspace.

La solicitud de la calificación de NPS aparece:

- Cuando se actualiza a la versión más reciente de la aplicación Citrix Workspace para la Tienda Windows.
- Después de cada quinta conexión correcta.

Puede puntuar su experiencia en una escala del 1 al 5, y el 5 indica que usted está muy satisfecho.

Las puntuaciones de 4 y 5 le redirigen a la Tienda de Microsoft para dejar una calificación.

Las puntuaciones entre 1 y 3 le redirigen a su cliente de correo electrónico predeterminado. El contenido del correo electrónico y la dirección de correo electrónico del destinatario se rellenan automáti‑ camente en el cuadro de diálogo **Redactar**.

Nota: La función de calificación de Net Promoter Score solo funciona en la edición de la aplicación Citrix Workspace para la Tienda Windows.

**Nota:**

Si actualiza o instala la aplicación Citrix Workspace para la Tienda Windows. por primera vez, agregue los archivos de plantilla más recientes al GPO local. Para obtener más información, consulte Plantilla administrativa de objetos de directiva de grupo en la documentación más reciente de la aplicación Citrix Workspace para Windows. Tras la actualización, los parámetros existentes se conservan al importar los archivos más recientes.

- 1. A[bra la plantilla administrativa de GPO de la aplicación](https://docs.citrix.com/es-es/citrix-workspace-app-for-windows/getting-started.html#group-policy-object-administrative-template) Citrix Workspace; para ello, ejecute gpedit.msc.
- 2. En el nodo Configuración del usuario, vaya a **Plantillas administrativas** > **Citrix Workspace** > **Experiencia del usuario**.
- 3. Seleccione la directiva **Habilitar NPS**.
- 4. Seleccione **Inhabilitado** para inhabilitar la solicitud de la calificación NPS en una sesión.
- 5. Vuelva a iniciar la sesión para que los cambios surtan efecto.

# **Actualización criptográfica**

Esta función es un cambio importante en el protocolo de comunicación segura. Los conjuntos de cifrado con el prefijo **TLS\_RSA\_** que no ofrecen confidencialidad directa se consideran débiles. Estos conjuntos de cifrado se retiraron de la versión 13.10 de Citrix Receiver con una opción de compatibili‑ dad con versiones anteriores.

En esta versión, los conjuntos de cifrado TLS\_RSA\_ se han eliminado por completo. En su lugar, esta versión admite los conjuntos de cifrado avanzados TLS\_ECDHE\_RSA\_.

Si su entorno no está configurado con los conjuntos de cifrado TLS\_ECDHE\_RSA\_, los inicios de sesión clientes no se admiten debido a cifrados débiles.

Se admiten los siguientes conjuntos de cifrado avanzado:

- TLS\_ECDHE\_RSA\_WITH\_AES\_256\_GCM\_SHA384 (0xc030)
- TLS\_ECDHE\_RSA\_WITH\_AES\_256\_CBC\_SHA384 (0xc028)
- TLS\_ECDHE\_RSA\_WITH\_AES\_128\_CBC\_SHA (0xc013)

DTLS v1.0 admite los siguientes conjuntos de cifrado:

- TLS\_ECDHE\_RSA\_WITH\_AES\_128\_CBC\_SHA
- TLS\_EMPTY\_RENEGOTIATION\_INFO\_SCSV

DTLS v1.2 admite los siguientes conjuntos de cifrado:

- TLS\_ECDHE\_RSA\_WITH\_AES\_256\_GCM\_SHA384
- TLS\_ECDHE\_RSA\_WITH\_AES\_256\_CBC\_SHA384
- TLS\_ECDHE\_RSA\_WITH\_AES\_128\_CBC\_SHA
- TLS\_EMPTY\_RENEGOTIATION\_INFO\_SCSV

# citrix.

# **Locations**

Corporate Headquarters | 851 Cypress Creek Road Fort Lauderdale, FL 33309, United States Silicon Valley | 4988 Great America Parkway Santa Clara, CA 95054, United States

© 2021 Citrix Systems, Inc. All rights reserved. Citrix, the Citrix logo, and other marks appearing herein are property of Citrix Systems, Inc. and/or one or more of its subsidiaries, and may be registered with the U.S. Patent and Trademark Office and in other countries. All other marks are the property of their respective owner(s).

Citrix Product Documentation | docs.citrix.com September 10, 2021